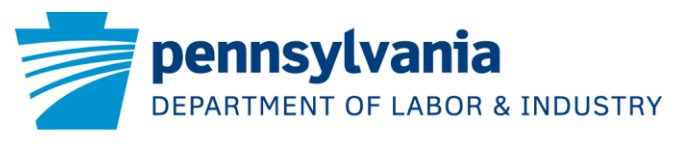

## OFFICE OF VOCATIONAL REHABILITATION

Thank you for your interest in working with the Office of Vocational Rehabilitation (OVR) whose mission is to assist individuals with disabilities in securing and maintaining employment and independence. To request services, complete and submit the online pre-application using the instructions below. If you have difficulty completing your pre-application, please contact your local OVR office for assistance.

- 1. Go to [www.pacareerlink.pa.gov.](http://www.pacareerlink.pa.gov/)
- 2. Click the "Sign In/Register" button at the top right corner of the page.
	- **If you have already registered with CareerLink:**
		- i. Sign in using your Keystone ID and password. Select the "Career Services" tab on the top right of the page and choose the "Programs and Services" menu item.
	- **If you are a new CareerLink user:**
		- ii. Click "Register" and follow the online registration process using the on-screen instructions. An email address is required to register. On the "Registration Confirmation" screen, select "Request Staff-Assisted Service" button.
- 3. On the "Request Services" page, in the Comments box enter name of the person assisting with the preapplication if applicable. Include name/address of agency, phone number & email address. Indicate if the applicant is a transition student age 14-21.
	- o Then select one of two options for OVR services:
	- "Office of Vocational Rehabilitation Bureau of Vocational Rehabilitation Services" OR

"Office of Vocational Rehabilitation – Bureau of Blindness & Visual Services"

- 4. Select "Request Services" on the bottom of the screen. A pop-up notification will appear providing an explanation of OVR's mission and basic eligibility criteria. Follow the on-screen instructions, choosing "YES" or "NO".
	- o Choosing "YES" will take you to OVR's Pre-Application for Services.
	- o Choosing "NO" will return you to the previous page.
- 5. Once you reach the Pre-Application page, use the "START" buttons to complete each section.
	- o You may start your pre-application and finish it later by clicking "Save and Finish Later". Your incomplete pre-application remains available on your CareerLink Dashboard for up to 90 days.
- 6. When all sections are complete, select the "Submit Application" button. This will send your completed pre-application to the OVR District Office that covers your county of residence. Within 15 days, you will be contacted by OVR to discuss the next steps by phone, mail, or email.

If you require assistance with the online pre-application, please contact Reading OVR via email at [RA-LIOVR-App-Reading@pa.gov](mailto:RA-LIOVR-App-Reading@pa.gov) or by phone at numbers listed below.

## RDG 8/24/18

Department of Labor & Industry | Office of Vocational Rehabilitation| 3602 Kutztown Rd, Suite 200 | Reading, PA 19605 | 610-621-5800 | 800-442-0949 | 610-621-5807 |TTY 610-621-5820 [www.dli.state.pa.us](http://www.dli.state.pa.us/)